# **PENERAPAN METODE INTERPOLASI LINEAR DAN** *HISTOGRAM EQUALIZATION* **UNTUK PERBESARAN DAN PERBAIKAN CITRA**

**Dedi Thera1 , Sampe Hotlan Sitorus2 , Dwi Marisa Midyanti3** 1,2,3Jurusan Rekayasa Sistem Komputer, Fakultas MIPA Universitas Tanjungpura Jalan Prof. Dr. H. Hadari Nawawi, Pontianak Telp./Fax: (0561) 577963 e-mail: <sup>1</sup>dedisiskom@student.untan.ac.id, <sup>2</sup>sitorus.hotland@gmail.com,<br><sup>3</sup>dwi marisa@siskom untan ac.id  $^{3}$ dwi.marisa@siskom.untan.ac.id

#### **Abstrak**

Perbesaran dan perbaikan kualitas citra adalah salah satu teknik dalam pengolahan citra yang dapat dilakukan dengan menggunakan perangkat komputer. Dalam melakukan perbesaran citra biasanya terdapat *blur* dan *checkerboard,* sehingga citra akan terlihat seperti kotak-kotak (pecah-pecah). Citra yang mengalami pecah-pecah atau terdapat piksel yang bernilai nol akan diisi dengan menggunakan metode interpolasi linear melalui nilai di antara dua titik yang telah diketahui. Selanjutnya metode *histogram equalization* digunakan untuk mendistribusikan atau meratakan nilai derajat keabuan terhadap suatu citra, agar citra tampak lebih baik. Berdasarkan permasalahan tersebut, dibangunlah sebuah aplikasi yang dapat melakukan perbesaran dan perbaikan citra dengan menggunakan metode interpolasi linear dan *histogram equalization*. aplikasi yang dibangun berbasis desktop dengan menggunakan bahasa pemrograman *C sharp* (*C#*). Tujuan dari penelitian ini adalah untuk menerapkan metode interpolasi linear dan *histogram equalization* yang diharapkan mampu menyelesaikan masalah perbesaran dan perbaikan citra pada aplikasi penerapan metode interpolasi linear dan *histogram equalization* untuk perbesaran dan perbaikan citra. Berdasarkan hasil pengujian terhadap 35 data citra, pengujian dilakukan sebanyak 65 kali diperoleh hasil persentase keberhasilan sistem sebesar 73,84%.

**Kata kunci:** Perbesaran Citra, Perbaikan Citra, Interpolasi Linear, *Histogram Equalization*

### **1. PENDAHULUAN**

Perbesaran citra adalah suatu proses untuk memperbesar ukuran dari suatu citra digital dari ukuran semula menjadi ukuran baru dan berbeda berdasarkan faktor perbesaran yang diinginkan. Proses perbesaran citra terdiri dari dua tahapan yaitu pembuatan lokasi piksel yang baru, dan penempatan warna berdasarkan nilai *gray* level terhadap lokasi baru yang baru dibuat. Hasil dari perbesaran citra yang diperoleh selalu terdapat *blur* dan *checkerboard,* sehingga citra akan terlihat seperti kotak-kotak (pecah-pecah). Keadaan seperti ini terjadi karena di saat proses pembesaran dilakukan resolusi citra baru tersebut menjadi lebih kecil. Untuk mereduksi *blur* dan *checkerboard* ini maka dilakukan *resampling*. *Resampling* adalah pembuatan

piksel baru untuk mengisi kotak-kotak kosong dan memperbaiki citra akibat pembesaran sehingga didapatkan tampilan dengan kualitas yang lebih baik [1].

Secara matematis, proses perkiraan penambahan piksel baru diantara piksel-piksel yang di dekatnya disebut interpolasi [2]. Metode interpolasi merupakan acuan atau teknik yang banyak digunakan untuk memperbaiki kualitas citra. Beberapa teknik interpolasi yang sering digunakan di dalam *resampling* citra antara lain: interpolasi linear, interpolasi bilinear, kuadratik, interpolasi kubik, interpolasi *bicubic* dan beberapa jenis lainnya.

Adapun penelitian terkait yang sudah pernah dilakukan mengenai pembesaran citra dengan Metode pembesaran Interpolasi Linear yang dilanjutkan dengan metode super resolusi untuk mendapatkan citra yang halus dan beresolusi tinggi [3]. Aplikasi dibangun dengan matlab r2010a sebagai editor untuk mengedit program. Penerapan metode ini mampu menyelesaikan masalah untuk pembesaran citra pada aplikasi Pembesaran citra.

Penelitian terkait yang pernah dilakukan adalah perbesaran citra yang menerapkan Metode *Error-Amended Sharp Edge* (EASE). Metode ini digunakan untuk memperbesar *image* sembarang faktor perbesaran, baik integer maupun noninteger karena metode ini adalah gabungan dari pengembangan *theorema error* dan interpolasi bilinear. Walaupun metode EASE adalah metode baru dalam perbesaran citra, namun metode ini memiliki kelebihan dalam penajaman tepi citra [4].

Penelitian terkait yang pernah dilakukan yang berjudul perbaikan kualitas citra yang berjudul Pengaruh *Histogram Equalization* Untuk Perbaikan Kualitas Citra dengan kesimpulan: metode *histogram equalization* dapat digunakan untuk meningkatkan kontras citra dan kualitas citra, sehingga informasi yang ada pada citra yang telah diperbaiki akan terlihat lebih jelas dibandingkan dengan citra asli sebelum diperbaiki [5].

Namun untuk hasil yang lebih baik dari Metode Interpolasi Linear, maka perlu ditambahkan proses lanjutan berupa *Histogram Equalization*. *Histogram Equalization*  merupakan proses yang digunakan untuk mendistribusikan nilai derajat keabuan terhadap citra secara merata, sehingga hasil akhir citra perbesaran diharapkan semakin lebih baik. Oleh karena itu, maka diusulkan suatu penelitian untuk perbesaran dan perbaikan kualitas citra dengan judul "Penerapan Metode Interpolasi Linear dan *Histogram Equalization* Untuk Perbesaran dan Perbaikan Citra".

# **2. LANDASAN TEORI**

#### 2.1 Definisi Citra

Citra adalah suatu representasi (gambaran), kemiripan, atau imitasi dari suatu objek. Citra sebagai suatu keluaran suatu sistem perekaman data dapat bersifat optik, seperti foto, bersifat analog ataupun bersifat digital. citra analog tidak bisa diproses langsung oleh komputer. Proses mengubah citra analog menjadi citra digital disebut

digitalisasi [7]. Citra dibagi menjadi dua yaitu:

- 1. Citra Analog Citra analog adalah citra yang bersifat kontinu, seperti gambar pada monitor televisi, foto sinar X, foto yang tercetak di kertas foto, lukisan, pemandangan alam, hasil *CT scan*, gambar-gambar yang terekam pada pita kaset dan lain sebagainya. Citra analog tidak dapat direpresentasikan dalam komputer sehingga tidak bisa diproses dikomputer secara langsung. Oleh sebab itu, agar citra ini dapat diproses di komputer, proses konversi analog ke digital harus dilakukan terlebih dulu.
- 2. Citra Digital

Citra digital dapat didefinisikan sebagai fungsi dua variabel,  $f(x, y)$ , di mana x dan y adalah koordinat spasial dan nilai  $f(x, y)$ adalah intensitas citra pada koordinat tersebut. Pada umumnya citra digital berbentuk empat persegi panjang, dan dimensi ukurannya dinyatakan sebagai tinggi lebar atau lebar panjang [6].

- 2.2 Resolusi
- 1. Resolusi Spasial adalah ukuran halus atau kasarnya pembagian kisi-kisi baris dan kolom pada saat dilakukan sampling. Sebagai contoh citra dengan resolusi 50 *dpi*, artinya 1 *inch* mempunyai 50 piksel bila luas citra 1 inch berarti citra tersebut mempunyai jumlah piksel 50x50 piksel. Bila ukuran citra diperbesar menjadi 10x10 inch maka jumlah pikselnya tetap 50x50, tetapi resolusinya berubah menjadi 50:10 = 5 *dpi*. Artinya 1 inch hanya diisi 5 piksel. Hal ini mengakibatkan gambar menjadi kabur, pecah-pecah dan kasar, gambar dapat dilihat pada Gambar 1.

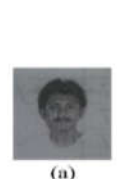

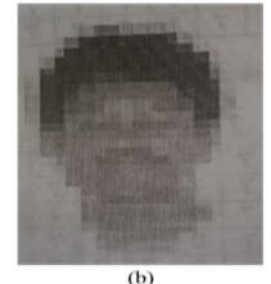

Gambar 1. (a)Resolusi 50 Dpi, (b) Citra Resolusi 50x50 Dpi [7].

## 2. Resolusi Kecemerlangan

(Intensitas/*brightness*) biasanya disebut sebagai ke dalam bit/kedalaman warna *(Bit depth)* adalah ukuran halus atau kasarnya pembagian tingkat gradasi warna saat dilakukan kuantisasi. *Bit depth* menentukan berapa banyak informasi warna yang tersedia untuk ditampilkan dalam setiap piksel. Semakin besar nilainya, semakin bagus kualitas gambar yang dihasilkan dan tentu ukurannya juga semakin besar [7].

# 2.3 Interpolasi

Interpolasi (kadang-kadang disebut resampling) adalah sebuah metode pencitraan untuk meningkatkan (atau mengurangi) jumlah piksel dalam citra digital. Beberapa kamera digital menggunakan interpolasi untuk menghasilkan gambar yang lebih besar daripada sensor ditangkap atau untuk membuat *zoom* digital [8]. Pada dasarnya interpolasi pendekatan memungkinkan terjadi perubahan khususnya degradasi kualitas citra pada saat algoritma interpolasi diterapkan. Karena hal ini tak dapat dihindarkan, maka efek negatif proses interpolasi diusahakan seminimal mungkin dengan menerapakan algoritma interpolasi yang tepat dan sesuai dengan kebutuhan.

## 2.4 Perbesaran Citra

Proses perbesaran citra merupakan sebuah proses yang menghasilkan citra dengan ukuran yang lebih besar dari ukuran citra semula. Proses perbesaran citra pada dasarnya dilakukan dengan cara menyisipkan elemenelemen citra baru di antara elemen-elemen citra yang ada sehingga ukuran citra meningkat. Interpolasi citra bekerja dalam dua arah, dan mencoba untuk mencapai pendekatan yang terbaik dari sebuah piksel yang warna dan intensitas yang didasarkan pada nilai-nilai di sekitar piksel [9].

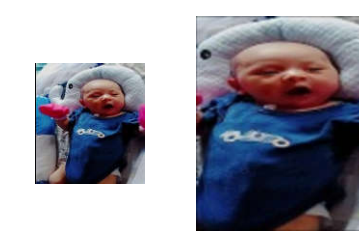

Gambar 2. Citra Asli dan Citra yang diperbesar.

## 2.5 Interpolasi Linear

Interpolasi Linear Bentuk paling sederhana dari interpolasi adalah menghubungkan dua buah titik data garis data dengan garis lurus. Diketahui nilai suatu fungsi di titik x0 dan x1, yaitu f(x0) dan f(x1). Dengan metode interpolasi linear akan dicari nilai fungsi dititik x, yaitu f $1(x)$ , di mana indeks 1 pada f1(x) menunjukkan bahwa interpolasi dilakukan dengan interpolasi polinomial order 1 dari dua segi tiga sebangun ABC dan ADE.

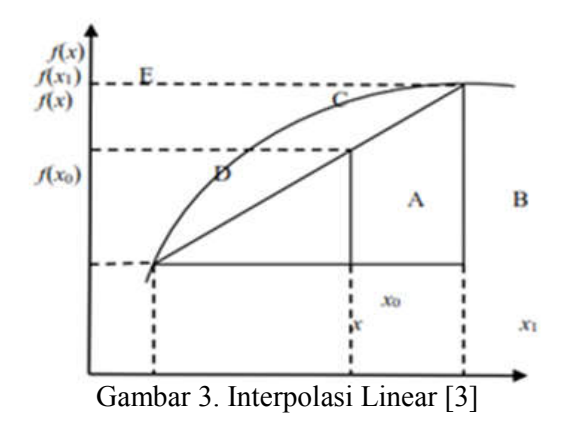

Dari Gambar 3 di atas dapat dituliskan bahwa BC berbanding AB senilai dengan DE berbanding AD, dan dituliskan dalam bentuk Persamaan 1 dan Persamaan 2 [3].

$$
\frac{BC}{AB} = \frac{DE}{AD}
$$
 (1)

Dan

$$
\frac{f_1(x)-f_1(x0)}{x-x0} = \frac{f(x0)-f(x1)}{x1-x0}
$$
 (2)

Kemudian dapat diatur kembali supaya memenuhi sebuah formula interpolasi linear, dapat di lihat pada Persamaan 3 [3].

$$
f(x) = f(x0) + \frac{f(x1) - f(x0)}{(x1 - x0)} (x - x0)
$$
 (3)

Keterangan Persamaan 3 sebagai berikut [1]:

 $f(x)$  = intensitas warna RGB titik yang dicari

 $f(x0)$  = intensitas warna RGB titik sebelah kiri

 $f(x1)$  = intensitas warna RGB titik sebelah kanan

 $x0 =$  posisi titik sebelah kiri

 $x1$  = posisi titik sebelah kanan

 $x =$  titik yang dicari

2.6 Histogram Equalization

Histogram adalah representasi grafik yang menyatakan distribusi nilai-nilai warna atau intensitas piksel di dalam citra. Histogram digunakan untuk memodifikasi atau memperbaiki kualitas citra yang sesuai dengan keinginan. Maka salah satu cara yang digunakan ialah dengan perataan histogram atau yang disebut dengan *histogram equalization. Histogram equalization* adalah sebuah proses pengubah distribusi nilai tingkat keabuan pada sebuah citra sehingga menjadi seragam. Tujuan *histogram equalization* sendiri adalah meratakan histogram sehingga setiap derajat keabuan memiliki jumlah piksel yang relatif sama. Perbaikan kualitas citra merupakan suatu proses yang dilakukan untuk mendapatkan kondisi tertentu pada citra. Proses tersebut dilakukan dengan menggunakan berbagai macam metode tergantung pada kondisi yang diharapkan pada citra, seperti mempertajam bagian tertentu pada citra, menghilangkan noise atau gangguan, manipulasi kontras dan skala keabuan, dan sebagainya. Perataan histogram dapat diperoleh dengan cara mengubah nilai derajat keabuan sebuah piksel (r) dengan derajat keabuan yang baru (s) dengan sebuah fungsi transformasi T. Secara matematis dapat ditulis dengan persamaan: s=T(r). Rumus yang digunakan untuk menghitung *histogram equalization* dapat ditulis seperti pada Persamaan 4 [10].

 $Pr(r_k) = \frac{nk}{n}$  Dalam hal ini  $r_k = \frac{k}{L-1}$ ,  $0 \le k \le$  $L - 1$  (4)

Keterangan Persamaan 4:

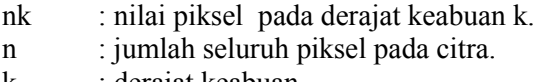

k : derajat keabuan.

Dari perumusan tersebut dapat diartikan bahwa nilai derajat keabuan k dinormalkan terhadap derajat keabuan (L-1). Nilai  $rk = 0$ menyatakan hitam dan  $rk = 1$  menyatakan putih. Rumus lain yang digunakan untuk menghitung nilai derajat keabuan *histogram equalization* pada citra dengan skala keabuan k bit, dapat dilihat pada Persamaan 5.

$$
K_0 = round\left(\frac{c_{i(2^k-1)}}{w.h}\right) \tag{5}
$$

Keterangan Persamaan 5 sebagai berikut:

Ci : distribusi kumulatif dari nilai skala keabuan ke-i dari citra asli.

Round : fungsi pembulatan ke bilangan terdekat.

K0 : nilai keabuan hasil histogram equalization.

w : lebar citra

h : tinggi citra

### **3. METODE PENELITIAN**

Metode penelitian terdiri dari beberapa tahapan kerja, agar penelitian menjadi terstruktur dengan baik. Ada pun tahapan kerja yang dilakukan untuk mencapai tujuan penelitian ini adalah studi literatur, observasi dan pengumpulan data, analisis kebutuhan, perancangan, implementasi, pengujian.

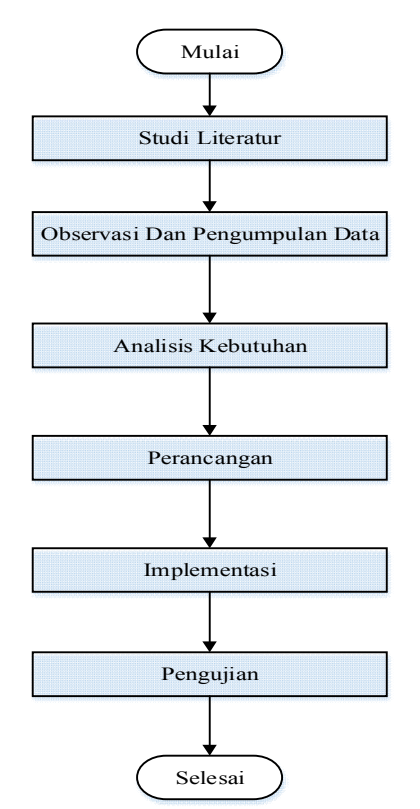

Gambar 4. Alur Metode Penelitian

3.1 Studi literatur

Tahap ini adalah studi kepustakaan yaitu pengumpulan bahan-bahan referensi. Literatur yang berupa data dari pakar yang berhubungan dengan penelitian, jurnal ilmiah penelitian sebelumnya, buku-buku, artikel, dan data-data yang dapat digunakan untuk mendukung tercapainya tujuan penelitian.

3.2 Observasi dan Pengumpulan Data

Pada tahap pengumpulan data-data untuk kebutuhan penelitian ini meliputi data-data citra diambil menggunakan kamera handphone.

3.3 Analisis kebutuhan

Analisis kebutuhan dilakukan untuk mengetahui suatu kondisi dan kebutuhankebutuhan yang harus dipenuhi, agar pada saat melakukan perancangan sistem tidak terjadi kesalahan. Analisis kebutuhan dibagi menjadi dua yaitu analisis kebutuhan perangkat keras dan analisis kebutuhan perangkat lunak.

3.3.1 Analisis Kebutuhan Perangkat Keras

Analisis kebutuhan ini dibutuhkan perangkat keras (hardware), untuk mendukung dalam pembuatan aplikasi penerapan metode interpolasi linear dan histogram equalization untuk perbesaran dan perbaikan citra, sebagai berikut:

- 1. Perangkat Keras Komputer:
	- 1. Processor : Intel® Core™ i5 (CPU 1.60GHz).
	- 2. Display : Resolusi  $1366 \times 768$ .
	- 3. Storage : 500 GB.
	- 4. Memory : 4 GB.
- 2. Perangkat Keras Handphone:
	- 1. GPU : Qualcomm Adreno 306.
	- 2. Camera : 12 Mega Pixel.
	- 3. Internal Storage : 8 GB.
	- 4. Internal Memory : 1.5 GB.

3.3.2 Analisis Kebutuhan Perangkat Lunak

Perangkat lunak yang digunakan untuk membangun aplikasi penerapan metode interpolasi linear dan histogram equalization untuk perbesaran dan perbaikan citra, sebagai berirkut:

- 1. Perangkat Lunak Komputer:
	- 1. Windows 7 Ultimate Service Pack 1 (x64 bit) digunakan sebagai sistem operasi.
	- 2. Microsoft .NET Framework 4.5.
	- 3. Visual Studio.Net 2013 berfungsi untuk menuliskan kode-kode program dan desain tampilan aplikasi yang dibangun sesuai kebutuhan pada penelitian ini.
- 2. Perangkat Lunak *Handphone*:
	- 1. Marshmallow 6.0.1 sebagai sistem operasi.
- 2. Google Play Service Version 5.11.
- 3. Camera Version 4.5.

# **4. PERANCANGAN SISTEM**

Pada tahap ini dilakukan analisis permasalahan, desain, dan tahap implementasi. Analisis bertujuan untuk memecahkan permasalahan yang diangkat. Desain bertujuan untuk memahami pemecahan masalah yang didapat pada analisa ke dalam suatu bentuk pemodelan. Dan implementasi yaitu menerapkan pemodelan yang dibuat ke kodekode program.

#### 1. Resampling

*Flowchart* halaman *resampling* pada aplikasi penerapan metode interpolasi linear dan *histogram equalization* untuk perbesaran dan perbaikan citra.

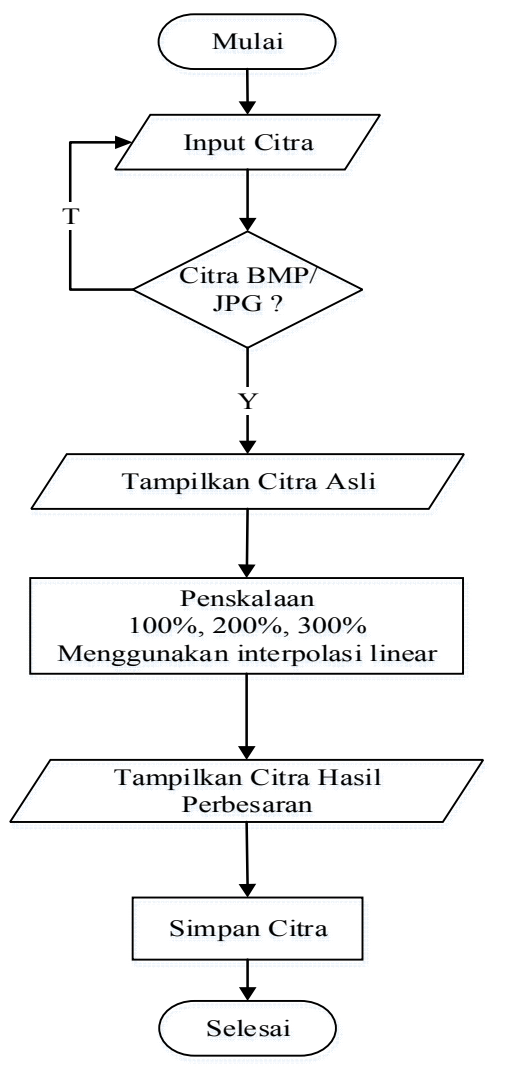

Gambar 5. *Flowchart* Resampling

38

### 2. Histeq

Setelah melakukan perbesaran, citra hasil perbesaran diambil kembali untuk diproses menggunakan *histogram equalization* agar nilai derajat keabuan terhadap citra hasil perbesaran menjadi rata.

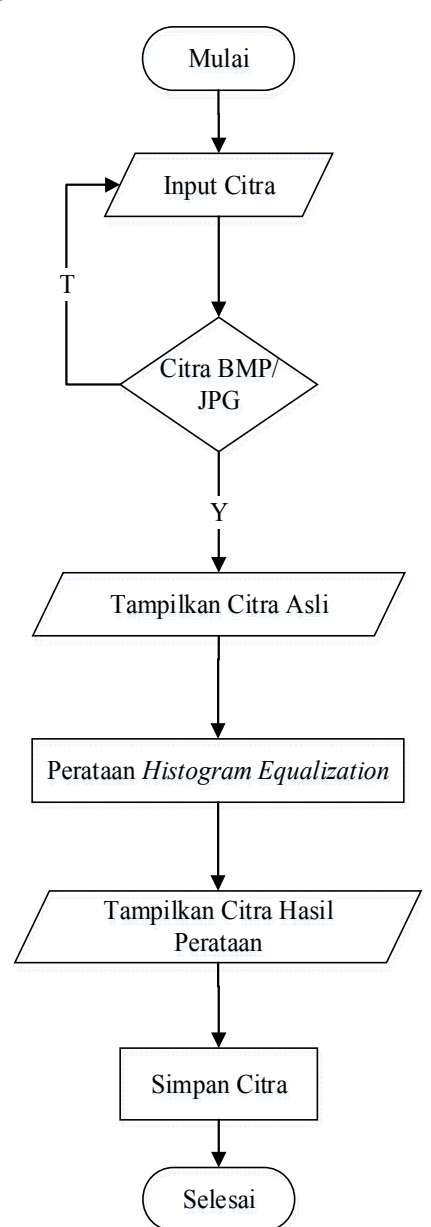

Gambar 6. *Flowchart* histeq

### 3. DFD *Level* 0

Rancagan Pada *DFD level 0* seperti pada Gambar 5 dapat dilihat bahwa dalam aplikasi penerapan metode interpolasi linear dan *histogram equalization* terdapat 1 pengguna yaitu pengguna yang dapat mengakses keseluruhan aplikasi.

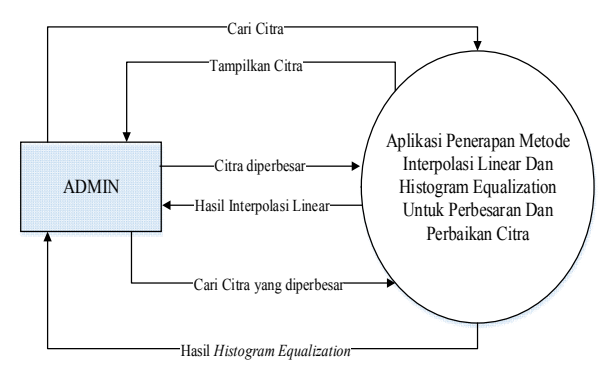

Gambar 7. DFD *Level* 0

# 3.5 Implementasi

Tahapan implementasi merupakan tahapan setelah selesainya perancangan sistem. Pada tahapan implementasi ini, hasil rancangan akan diubah menjadi suatu aplikasi dengan menggunakan bahasa pemrograman. Dengan adanya tahapan implementasi ini, metode atau algoritma yang diterapkan akan dapat mengolah data sehingga diperoleh hasil seperti yang diharapkan.

### 3.5.1 Antarmuka Halaman *Resampling*

Antarmuka halaman *resampling* digunakan untuk melakukan perbesaran citra dan menampilkan hasil perbesara gambar dapat dilihat pada Gambar 8.

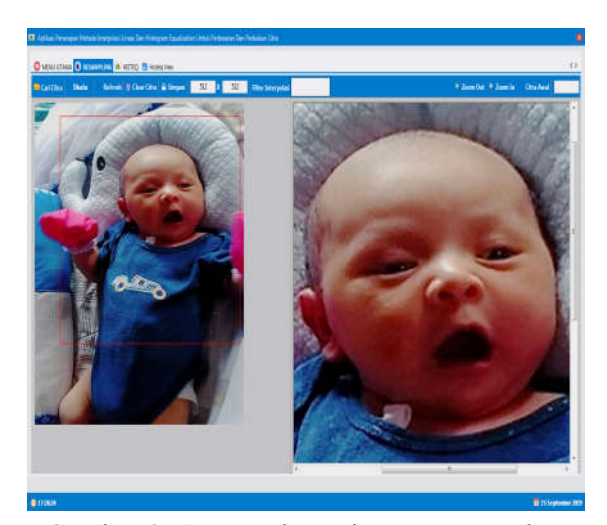

Gambar 8. Antarmuka Halaman *Resampling*

### 3.5.2 Antarmuka Halaman *Histeq*

Antarmuka halaman *histeq* merupakan halaman yang digunakan untuk memperbaiki nilai derajat keabuan pada citra. Sehingga citra akan tampak lebih jelas. Antarmuka halaman *histeq* dapat dilihat pada Gambar 9.

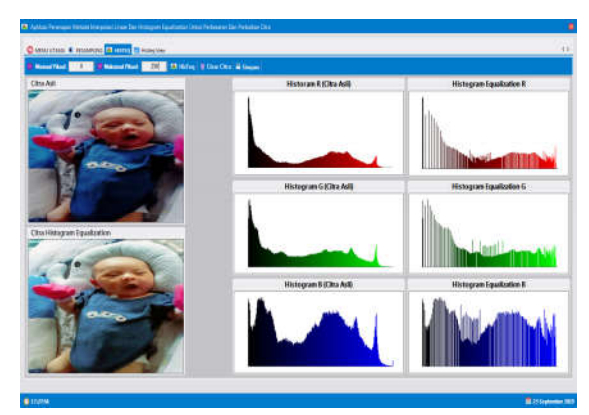

Gambar 7. Antarmuka Halaman *Histeq*

# 3.5.3 Antarmuka Halaman *Histeq View*

Merupakan halaman untuk menampilkan citra *histogram equalization* dan piksel, untuk melihat piksel citra *histogram equalization*  yang telah disebar.

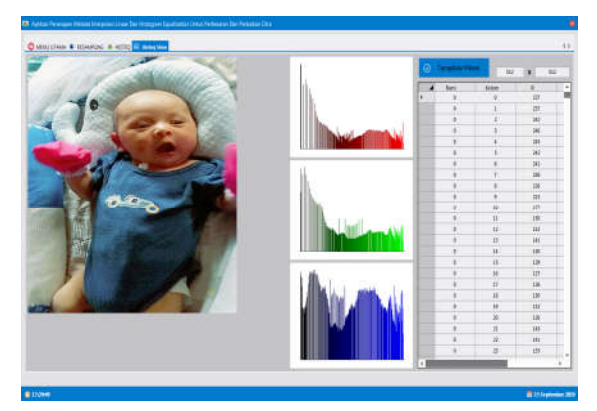

Gambar 8. Antarmuka Halaman *Histeq View*

## 3.6 Pengujian

Tahap akhir dari penelitian tugas akhir ini adalah menarik kesimpulan yang akan menjawab pertanyaan yang ada pada rumusan masalah dan menerima saran dari pengguna aplikasi untuk melakukan pengembangan dan penyempurnaan pada penelitian selanjutnya. Pengujian aplikasi dengan 35 kali pengujian dapat dilihat pada Tabel 1.

Tabel 1. Pengujian Aplikasi

| No             | Ukuran<br>Citra | Skala<br>Perbesaran |      |      | keterangan |           |
|----------------|-----------------|---------------------|------|------|------------|-----------|
|                |                 | 100%                | 200% | 300% | IL         | НF        |
|                | 8x8             |                     |      |      | В          | <b>TT</b> |
| $\overline{c}$ | 16x16           |                     |      |      | B          | <b>TT</b> |
| $\mathbf 3$    | 32x32           |                     |      |      | B          | TT        |

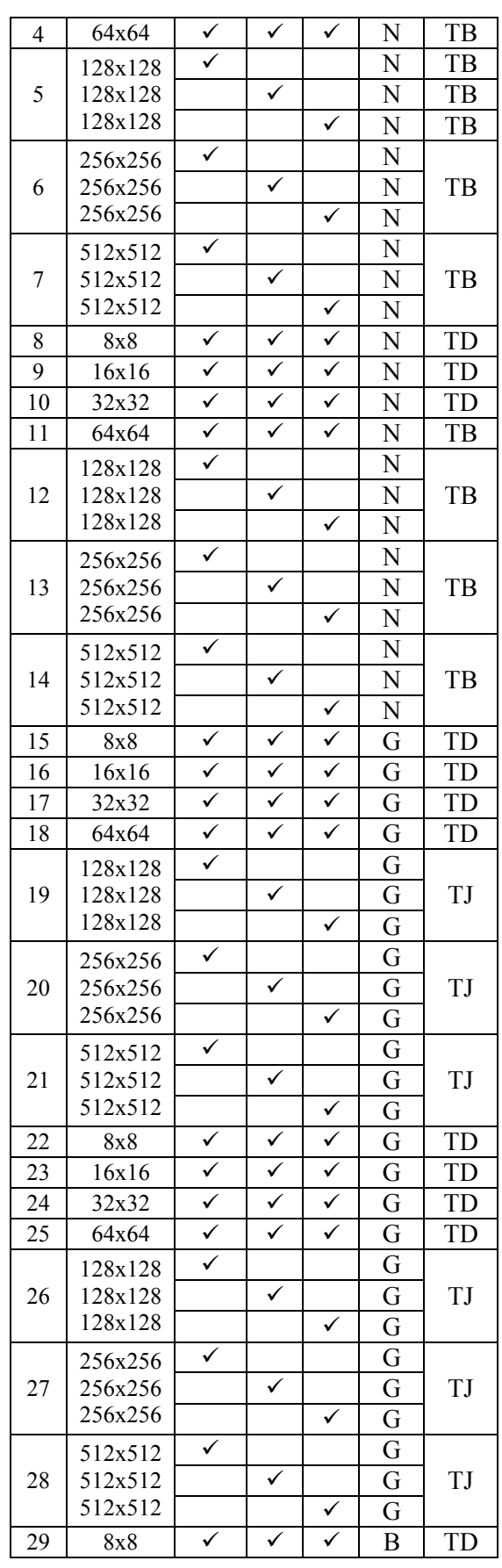

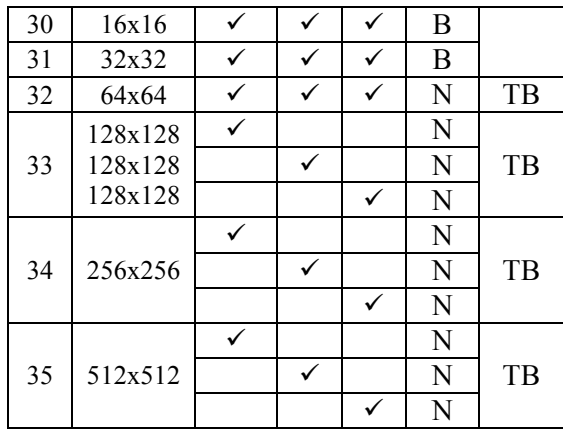

Keterangan Tabel 1 Pengujian Aplikasi:

- 1. IL : Interpolasi Linear
- 2. HE : *Histogram Ekualization*
- 3. N : Normal
- 4. B : *Blur*
- 5. G : Gelap
- 6. TB : Tampak Baik
- 7. TD : Tampak Derau
- 8. TJ : Tampak Jelas
- 9. TT : Tidak Tampak

## Tabel 2. Gambar Hasil Pengujian Aplikasi

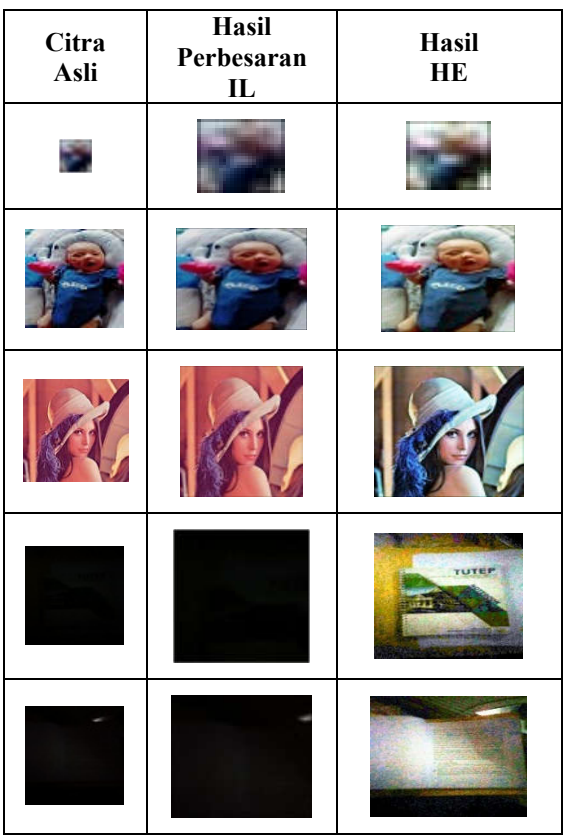

## **5. HASIL DAN PEMBAHASAN**

Aplikasi yang telah dibangun mampu melakukan perbesaran dan perbaikan kualitas citra dalam melakukan perbesaran sistem menggunakan metode interpolasi linear dan *histogram equalization*. Dalam penggunaan sistem ini pengguna melakukan penskalaan terhadap citra *inputan*, setelah penskalaan dilakukan sistem secara otomatis memperbaiki citra. Piksel-piksel yang ada pada citra diakses dan ditampung pada array yang telah ditentukan ukuran maupun dimensinya. Dalam array tersebut data disimpan berdasarkan indeks untuk memudahkan pencariannya. Citra yang ditampilkan pada monitor atau yang tersimpan di komputer merupakan suatu matriks 2 dimensi yaitu dimensi baris dan dimensi kolom yang masing-masing elemennya menunjukkan koordinat  $[x, y]$ . Proses perbesaran menghasilkan citra baru yang berukuran lebih besar dari citra aslinya namun *output* dari perbesaran biasanya mengalami tingkat keabuan tidak rata seperti citra tampak gelap, terlalu terang dan tampak keabuan, itu dikarenakan *input* dari citra asli sebelumnya memiliki kualitas citra yang kurang baik. Untuk memperbaiki citra yang mengalami tingkat keabuan tidak rata maka diperlukan metode tambahan yakni *histogram equalization* yang bertujuan untuk mendistribusikan atau meratakan nilai derajat keabuan agar citra tampak lebih baik.

Setelah menerapkan metode pada proses pengujian maka dilakukan analisa pembahasan hasil-hasil pengujian yang telah dilakukan. Proses pengujian dilakukan sebanyak 35 kali. Hasil pengujian dapat dilihat pada Tabel 5.2 dengan dua tahap yaitu:

- 1. Pengisian piksel yang bernilai 0 menggunakan interpolasi linear terhadap citra yang diperbesar dan menghasilkan citra yang baru dengan ukuran yang lebih besar dari citra asli.
- 2. Perataan nilai derajat keabuan menggunakan *histogram equalization* untuk meningkatkan kualitas citra hasil perbesaran.

Citra yang berukuran 8x8, 16x16, 32x32 diperbesar dengan skala 100%, 200%, 300%, mengalami *blur.* dan saat dilakukan proses perataan nilai derajat skala keabuan

menggunakan *histogram equalization* citra tampak derau sehingga objek dari citra tidak tampak jelas. Citra yang berukuran 64x64, 128x128, 256x256, 512x512, dengan skala perbesaran 100%, 200%, 300%, tampak normal dan saat dilakukan proses perataan nilai derajat skala keabuan menggunakan *histogram equalization*, tampak mengalami peningkatan kualitas citra.

Setelah hasil perbesaran citra didapatkan, untuk meningkatkan kualitas hasil perbesaran citra, maka dilakukan tahap *histogram equalization*. Dari hasil *histogram equalization* system mampu meratakan nilai derajat skala keabuan terhadap citra yang tampak gelap dan objek tidak terlihat jelas, menjadi tampak lebih baik dan tampak lebih jelas.

Berdasarkan hasil pengujian dapat disimpulkan citra yang dapat diperbesar dengan baik oleh sistem yaitu citra yang berukuran sebagai berikut:

- 1. Citra dengan ukuran 64x64 dengan skala 100%, 200%, 300%.
- 2. Citra dengan ukuran 128x128 dengan skala 100%, 200%, 300%.
- 3. Citra dengan ukuran 256x256 dengan skala 100%, 200%, 300%.
- 4. Citra dengan ukuran 512x512 dengan skala 100%, 200%, 300%.

Sedangkan untuk perataan nilai derajat skala keabuan menggunakan *histogram equalizatiion*, memberikan pengaruh terhadap citra yang tampak gelap dan objek tidak terlihat jelas, menjadi tampak lebih baik dan tampak lebih jelas. Berdasarkan hasil pengujian terhadap 35 data citra, pengujian dilakukan sebanyak 65 kali diperoleh hasil persentase keberhasilan sistem sebesar 73,84%.

Persentase (%) =  $\frac{48}{65} x 100\%$  $= 0.738 x 100$  $= 73.84\%$ 

# **6. KESIMPULAN DAN SARAN**

### 6.1 KESIMPULAN

Berdasarkan hasil pengujian terhadap aplikasi penerapan metode interpolasi linear dan *histogram equalization* untuk perbesaran dan perbaikan citra, maka kesimpulan yang dapat diperoleh dari penelitian ini adalah sebagai berikut:

- 1. Metode interpolasi linear mampu menghasilkan citra baru yang berukuran lebih besar dari citra aslinya dan metode *histogram equalization* mampu memperbaiki citra yang kurang jelas menjadi lebih baik dengan cara meratakan nilai derajat keabuan terhadap citra.
- 2. Metode interpolasi linear dan *histogram equalization* dibangun dengan cara mengambil ukuran citra asli sebagai *input* dan melakukan proses perbesaran citra dengan menambahkan skala perbesaran dan mengisi titik-titik atau piksel yang bernilai 0 di antara nilai piksel yang telah diketahui sehingga menghasilkan *output* berupa citra baru berukuran lebih besar dari citra aslinya. *Output* berupa citra hasil perbesaran menjadi *inputan histogram equalization* untuk meningkatkan kualitas citra perbesaran.
- 3. Berdasarkan hasil pengujian sistem yang telah dilakukan diperoleh hasil persentase keberhasilan sebesar 73,84%.
- 6.2 SARAN

Hal-hal yang dapat penulis sarankan pada penelitian selanjutnya untuk pengembangan aplikasi penerapan metode interpolasi linear dan *histogram equalization* untuk perbesaran dan perbaikan citra agar menjadi lebih baik kedepannya adalah pengembangan beberapa fitur seperti penajaman citra (*sharpening*) dan penapisan (*noise filtering*) agar citra terlihat lebih tajam dan informasi dari citra tidak banyak yang hilang.

### DAFTAR PUSTAKA

- [1] Gonzalez, R. C., & Woods, R. E. (2002). *Digital Image Processing, Prentice Hall Inc, New Jersey.*
- [2] Sakamoto, Tadashi, & dkk. (1998). *Software Pixel Interpolation For Digital Still Cameras Suitable For A 32-Bit MCU, IEEE Transactions on Consumer Electronics.*
- [3] Astuti, R. (2016). *Penerapan Metode Interpolasi Linear Dan Metode Super Resolusi Pada Pembesaran Citra, Jurnal Infotek, Vol 1, No 2*.
- [4] Putra, R. E. (2012). *Implementasi Pembesaran Citra Menggunakan Metode Error–Amended Sharp Edge, Jurnal Iptek Vol.16 No.2 Desember 2012*.

- [5] Mau, S. D. (2016). Pengaruh Histogram Equalization Untuk Perbaikan Kualitas Citra Digital. *Jurnal Simetris, Vol 7 No 1 April 2016*.
- [6] Munir, R. (2004). *Pengolahan Citra Digital Dengan Pendekatan Algoritmik.* Bandung: Informatika.
- [7] Sutoyo, T., Muliyanto, E., Suhartono, V., Nurhayati, O. D., & Wijanarto. (2009). *Teori Pengolahan Citra Digital.* Yogyakarta: C.V ANDI OFFSET.
- [8] Hadi, S. (2014). *Metode Interpolasi Dan Implementasinya Dalam Citra Digita.*
- [9] Maryanto, E. (2013). *Identifikasi Nilai Skala Vertikal pada Interpolasi Fractal yang memaksimalkan Kualitas Hasil Perbesaran*. *JUITA ISSN: 2086-9398 Vol. II*, 183.
- [10] Madenda, S. (2015). *Pengolahan Citra Dan Video Digital Teori, Aplikasi Dan Pemrograman Menggunakan Matlab.* Erlangga.